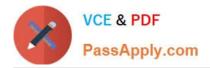

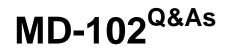

**Endpoint Administrator** 

# Pass Microsoft MD-102 Exam with 100% Guarantee

Free Download Real Questions & Answers **PDF** and **VCE** file from:

https://www.passapply.com/md-102.html

100% Passing Guarantee 100% Money Back Assurance

Following Questions and Answers are all new published by Microsoft Official Exam Center

Instant Download After Purchase

100% Money Back Guarantee

😳 365 Days Free Update

800,000+ Satisfied Customers

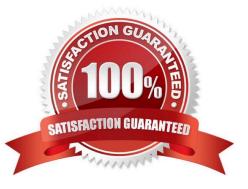

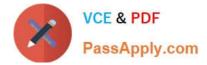

## **QUESTION 1**

Your company has 200 computers that run Windows 10. The computers are managed by using Microsoft Intune.

Currently, Windows updates are downloaded without using Delivery Optimization.

You need to configure the computers to use Delivery Optimization.

What should you create in Intune?

A. a device compliance policy

- B. a Windows 10 update ring
- C. a device configuration profile
- D. an app protection policy

Correct Answer: C

With Intune, use Delivery Optimization settings for your Windows devices to reduce bandwidth consumption when those devices download applications and updates. Configure Delivery Optimization as part of your device configuration profiles.

Reference: https://docs.microsoft.com/en-us/intune/delivery-optimization-windows

### **QUESTION 2**

Your network contains an Active Directory domain. The domain contains a computer named Computer1 that runs Windows 11. You need to enable the Windows Remote Management (WinRM) service on Computer1 and perform the following configurations:

1.

For the WinRM service, set Startup type to Automatic.

2.

Create a listener that accepts requests from any IP address.

3.

Enable a firewall exception for WS-Management communications. Which PowerShell cmdlet should you use?

A. Connect-WSMan

B. Enable-PSRemoting

- C. Invoke-WSManAction
- D. Enable-PSSessionConfiguration

Correct Answer: B

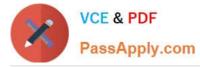

The Enable-PSRemoting cmdlet configures the computer to receive PowerShell remote commands that are sent by using the WS-Management technology. WS-Management based PowerShell remoting is currently supported only on Windows platform.

The Enable-PSRemoting cmdlet performs the following operations:

Runs the Set-WSManQuickConfig cmdlet, which performs the following tasks:

Starts the WinRM service.

Sets the startup type on the WinRM service to Automatic.

Creates a listener to accept requests on any IP address.

Enables a firewall exception for WS-Management communications.

Creates the simple and long name session endpoint configurations if needed.

Enables all session configurations.

Changes the security descriptor of all session configurations to allow remote access.

\*

Restarts the WinRM service to make the preceding changes effective.

Reference:

https://learn.microsoft.com/en-us/powershell/module/microsoft.powershell.core/enable-psremoting

#### **QUESTION 3**

You have two computers named Computer1 and Computer2 that run Windows 10. Computer2 has Remote Desktop enabled.

From Computer1, you connect to Computer2 by using Remote Desktop Connection.

You need to ensure that you can access the local drives on Computer1 from within the Remote Desktop session.

What should you do?

A. From Computer2, configure the Remote Desktop settings.

B. From Windows Defender Firewall on Computer1, allow Remote Desktop.

C. From Windows Defender Firewall on Computer2, allow File and Printer Sharing.

D. From Computer1, configure the Remote Desktop Connection settings.

Correct Answer: D

How to gain access to local files:

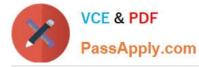

You can gain access to your disk drives on the local computer during a Remote Desktop session. You can redirect the local disk drives, including the hard disk drives, CD-ROM disk drives, floppy disk drives, and mapped network disk drives

so that you can transfer files between the local host and the remote computer in the same way that you copy files from a network share. You can use Microsoft Windows Explorer to view the disk drives and files for each redirected disk drive.

Alternatively, you can view the files for each redirected disk drive in My Computer. The drives are displayed as "drive\_letter on terminal\_server\_client\_name" in both Windows Explorer and My Computer.

To view the disk drives and files for the redirected disk drive:

1.Click Start, point to All Programs (or Programs), point to

Accessories, point to Communications, and then click Remote Desktop Connection.

2.Click Options, and then click the

Local Resources tab.

3.Click Disk Drives, and then click

Connect.

Reference:

https://support.microsoft.com/en-us/topic/how-to-gain-access-to-local-files-in-a-remote-desktop-session-to-a-windows-xp-based-or-to-a-windows-server-2003-based-host-computer-021ee183-e6be-4201-809e-c355c47b17f4

#### **QUESTION 4**

You have a Microsoft 365 tenant that contains the devices shown in the following table.

| Name    | Member of |
|---------|-----------|
| Device1 | Group1    |
| Device2 | Group1    |
| Device3 | Group1    |

The devices are managed by using Microsoft Intune.

You create a compliance policy named Policy1 and assign Policy1 to Group1. Policy1 is configured to mark a device as Compliant only if the device security settings match the settings specified in the policy.

You discover that devices that are not members of Group1 are shown as Compliant.

You need to ensure that only devices that are assigned a compliance policy can be shown as Compliant. All other devices must be shown as Not compliant.

What should you do from the Microsoft Intune admin center?

A. From Device compliance, configure the Compliance policy settings.

B. From Endpoint security, configure the Conditional access settings.

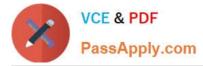

C. From Tenant administration, modify the Diagnostic settings.

D. From Policy1, modify the actions for noncompliance.

Correct Answer: A

There are two parts to compliance policies in Intune:

Compliance policy settings - Tenant-wide settings that are like a built-in compliance policy that every device receives. Compliance policy settings set a baseline for how compliance policy works in your Intune environment, including whether devices that haven\\'t received any device compliance policies are compliant or noncompliant.

Device compliance policy - Platform-specific rules you configure and deploy to groups of users or devices. These rules define requirements for devices, like minimum operating systems or the use of disk encryption. Devices must meet these rules to be considered compliant.

Reference: https://docs.microsoft.com/en-us/mem/intune/protect/device-compliance-get-started

#### **QUESTION 5**

You have a Microsoft 365 subscription that contains a user named User1. User1 is assigned a Windows 10/11 Enterprise E3 license.

You use Microsoft Intune Suite to manage devices.

User1 activates the following devices:

1.

Device1: Windows 11 Enterprise

2.

Device2: Windows 10 Enterprise

3.

Device3: Windows 11 Enterprise How many more devices can User1 activate?

A. 2

B. 3

C. 7

D. 8

Correct Answer: A

When you purchase Windows 10/11 Enterprise E3 via a partner, you get the following benefits:

\*

Deploy on up to five devices. For each user covered by the license, you can deploy Windows 10 Enterprise edition on up to five devices.

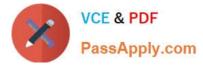

Etc.

Reference: https://learn.microsoft.com/en-us/windows/deployment/windows-10-enterprise-e3-overview

MD-102 Practice Test

MD-102 Exam Questions

MD-102 Braindumps